# *embOS*

Real Time Operating System

CPU & Compiler specifics for NEC V850/V850E/V850ES cores using NEC compiler for V850

> Software version 3.52 Document revision 1 Date: September 27, 2007

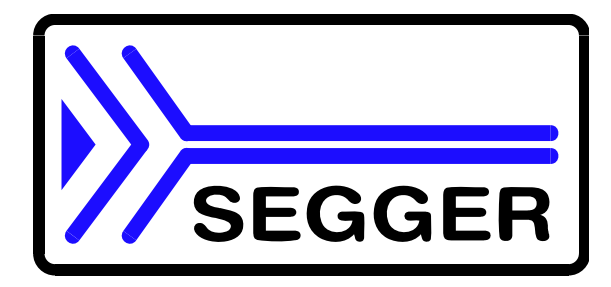

A product of SEGGER Microcontroller Systeme GmbH

**www.segger.com**

### **Disclaimer**

Specifications written in this document are believed to be accurate, but are not guaranteed to be entirely free of error. The information in this manual is subject to change for functional or performance improvements without notice. Please make sure your manual is the latest edition. While the information herein is assumed to be accurate, SEGGER MICROCONTROLLER SYSTEME GmbH (the manufacturer) assumes no responsibility for any errors or omissions. The manufacturer makes and you receive no warranties or conditions, express, implied, statutory or in any communication with you. The manufacturer specifically disclaims any implied warranty of merchantability or fitness for a particular purpose.

#### **Copyright notice**

You may not extract portions of this manual or modify the PDF file in any way without the prior written permission of the manufacturer. The software described in this document is furnished under a license and may only be used or copied in accordance with the terms of such a license.

© 2007 SEGGER Microcontroller Systeme GmbH, Hilden / Germany

#### **Trademarks**

Names mentioned in this manual may be trademarks of their respective companies.

Brand and product names are trademarks or registered trademarks of their respective holders.

#### **Contact address**

SEGGER Microcontroller Systeme GmbH

Heinrich-Hertz-Str. 5 D-40721 Hilden

Germany

Tel.+49 2103-2878-0 Fax.+49 2103-2878-28 Email: support@segger.com Internet: http://www.segger.com

#### **Manual versions**

This manual describes the latest software version. If any error occurs, please inform us and we will try to assist you as soon as possible.

For further information on topics or routines not yet specified, please contact us.

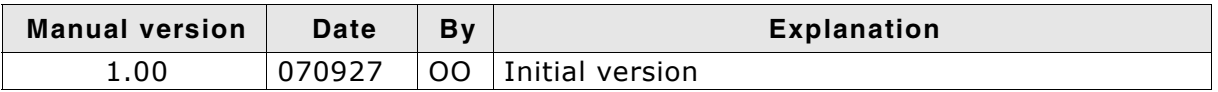

#### **Software versions**

Refer to Release.html for information about the changes of the software versions.

## **About this document**

#### **Assumptions**

This document assumes that you already have a solid knowledge of the following:

- The software tools used for building your application (assembler, linker, C compiler)
- The C programming language
- The target processor
- DOS command line.

If you feel that your knowledge of C is not sufficient, we recommend The C Programming Language by Kernighan and Richie (ISBN 0-13-1103628), which describes the standard in C-programming and, in newer editions, also covers the ANSI C standard.

#### **How to use this manual**

This manual explains all the functions and macros that the product offers. It assumes you have a working knowledge of the C language. Knowledge of assembly programming is not required.

#### **Typographic conventions for syntax**

This manual uses the following typographic conventions:

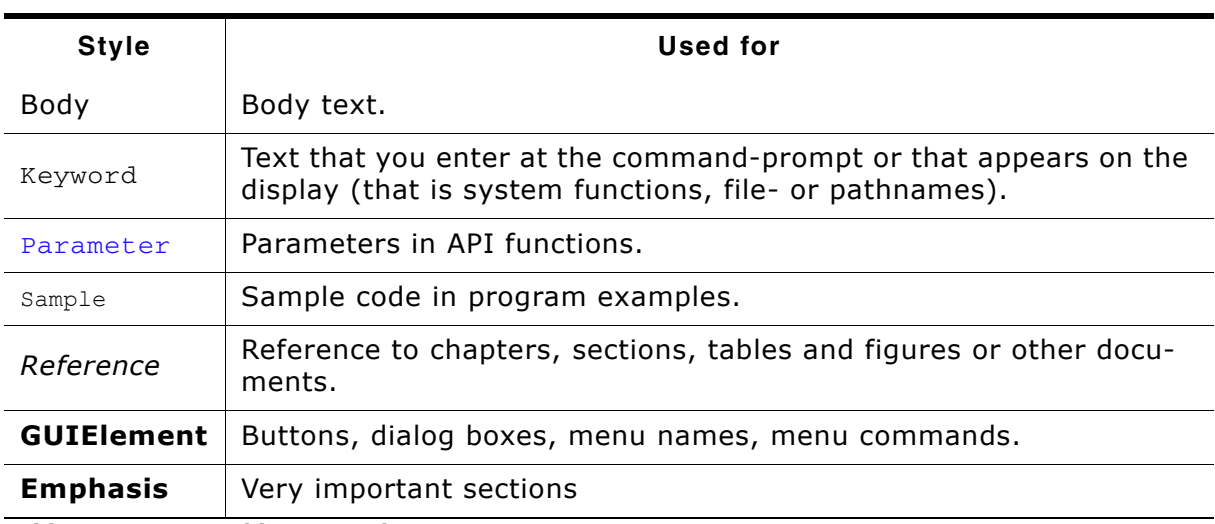

**Table 1.1: Typographic conventions**

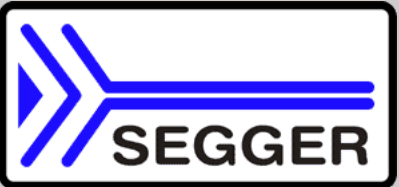

**SEGGER Microcontroller Systeme GmbH** develops and distributes software development tools and ANSI C software components (middleware) for embedded systems in several industries such as telecom, medical technology, consumer electronics, automotive industry and industrial automation.

SEGGERís intention is to cut software developmenttime for embedded applications by offering compact flexible and easy to use middleware, allowing developers to concentrate on their application.

Our most popular products are emWin, a universal graphic software package for embedded applications, and embOS, a small yet efficent real-time kernel. emWin, written entirely in ANSI C, can easily be used on any CPU and most any display. It is complemented by the available PC tools: Bitmap Converter, Font Converter, Simulator and Viewer. embOS supports most 8/16/32-bit CPUs. Its small memory footprint makes it suitable for single-chip applications.

Apart from its main focus on software tools, SEGGER developes and produces programming tools for flash microcontrollers, as well as J-Link, a JTAG emulator to assist in development, debugging and production, which has rapidly become the industry standard for debug access to ARM cores.

#### **Corporate Office:** *http://www.segger.com*

#### **EMBEDDED SOFTWARE (Middleware)**

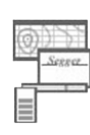

#### **emWin**

#### **Graphics software and GUI**

emWin is designed to provide an efficient, processor- and display controller-independent graphical user interface (GUI) for any application that operates with a graphical display. Starterkits, eval- and trial-versions are available.

#### **embOS**

#### **Real Time Operating System**

embOS is an RTOS designed to offer the benefits of a complete multitasking system for hard real time applications with minimal resources. The profiling PC tool embOSView is included.

#### **emFile File system**

emFile is an embedded file system with FAT12, FAT16 and FAT32 support. emFile has been optimized for mini-

mum memory consumption in RAM and ROM while maintaining high speed. Various Device drivers, e.g. for NAND and NOR flashes, SD/MMC and CompactFlash cards, are available.

## **USB-Stack**

**USB device stack**

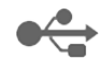

A USB stack designed to work on any embedded system with a USB client controller. Bulk communication and most standard device classes are supported.

#### **United States Office:**

*http://www.segger-us.com*

### **SEGGER TOOLS**

### **Flasher**

**Flash programmer** Flash Programming tool primarily for microcontrollers.

#### **J-Link**

**JTAG emulator for ARM cores** USB driven JTAG interface for ARM cores.

#### **J-Trace**

#### **JTAG emulator with trace**

USB driven JTAG interface for ARM cores with Trace memory. supporting the ARM ETM (Embedded Trace Macrocell).

#### **J-Link / J-Trace Related Software**

Add-on software to be used with SEGGER's industry standard JTAG emulator, this includes flash programming software and flash breakpoints.

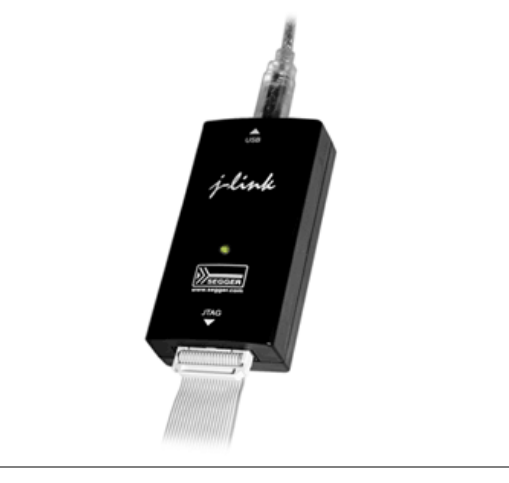

## **Table of Contents**

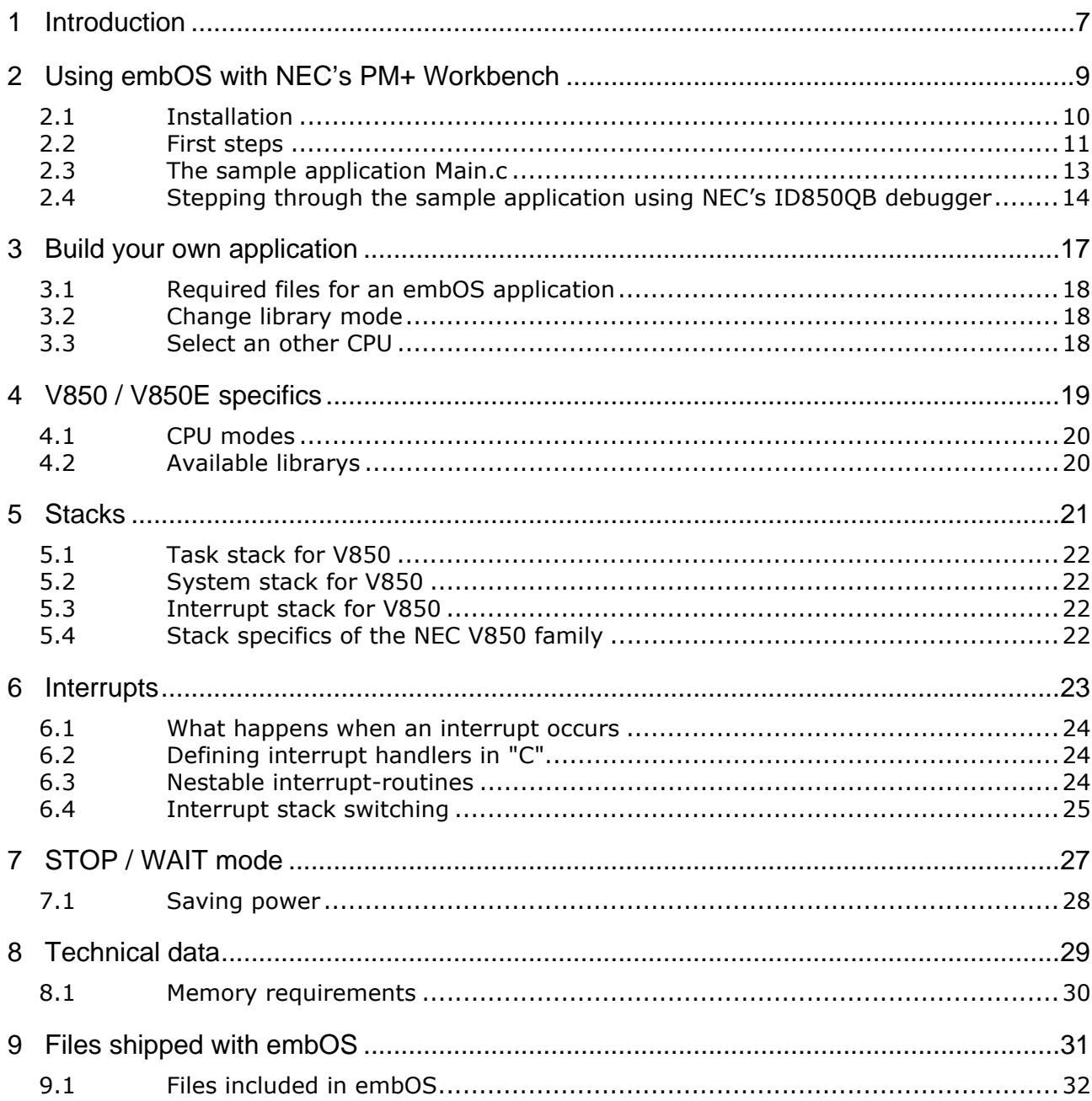

# <span id="page-6-0"></span>**Chapter 1 Introduction**

This guide describes how to use *embOS* Real Time Operating System for the NEC V850 series of microcontrollers using NEC compiler for V850 and NEC's PM+ Workbench.

7

#### **How to use this manual**

This manual describes all CPU and compiler specifics of *embOS* using NEC based controllers with NEC compiler for V850 and NECís PM+ Workbench. Before actually using *embOS*, you should read or at least glance through this manual in order to become familiar with the software.

Chapter 2 gives you a step-by-step introduction, how to install and use *embOS* for V850 using NECís PM+ Workbench. If you have no experience using *embOS*, you should follow this introduction, because it is the easiest way to learn how to use *embOS* in your application.

Most of the other chapters in this document are intended to provide you with detailed information about functionality and fine-tuning of *embOS* for the NEC based controllers using NEC's PM+ Workbench.

8 CHAPTER 1 and 10 Introduction and 10 Introduction

## **Chapter 2**

## <span id="page-8-0"></span>**Using embOS with NEC's PM+ Workbench**

## <span id="page-9-0"></span>**2.1 Installation**

embOS is shipped on CD-ROM or as a zip-file in electronic form.

In order to install it, proceed as follows:

If you received a CD, copy the entire contents to your hard-drive into any folder of your choice. When copying, please keep all files in their respective sub directories. Make sure the files are not read only after copying.

If you received a zip-file, please extract it to any folder of your choice, preserving the directory structure of the zip-file.

Assuming that you are using NECís PM+ Workbench to develop your application, no further installation steps are required. You will find a prepared sample start application, which you should use and modify to write your application. So follow the instructions of the next heading *First steps* [on page 11.](#page-10-0)

You should do this even if you do not intend to use NECís PM+ Workbench for your application development in order to become familiar with *embOS*.

If for some reason you will not work with NEC's PM+ Workbench, you should:

Copy either all or only the library-file that you need to your work-directory. Also copy the entire CPU specific subdirectory and the *embOS* header file RTOS.h. This has the advantage that when you switch to an updated version of *embOS* later in a project, you do not affect older projects that use *embOS* also.

*embOS* does in no way rely on NECís PM+ Workbench, it may be used without the workbench using batch files or a make utility without any problem.

## <span id="page-10-0"></span>**2.2 First steps**

After installation of **embOS** (See "Installation" on page 10.) you are able to create your first multitasking application. You received several ready to go sample start workspaces and projects and every other files needed in the subfolder "Start". It is a good idea to use one of them as a starting point for all of your applications.

The subfolder "BoardSupport" contains the workspaces and projects which are located in CPU-specific subfolders:

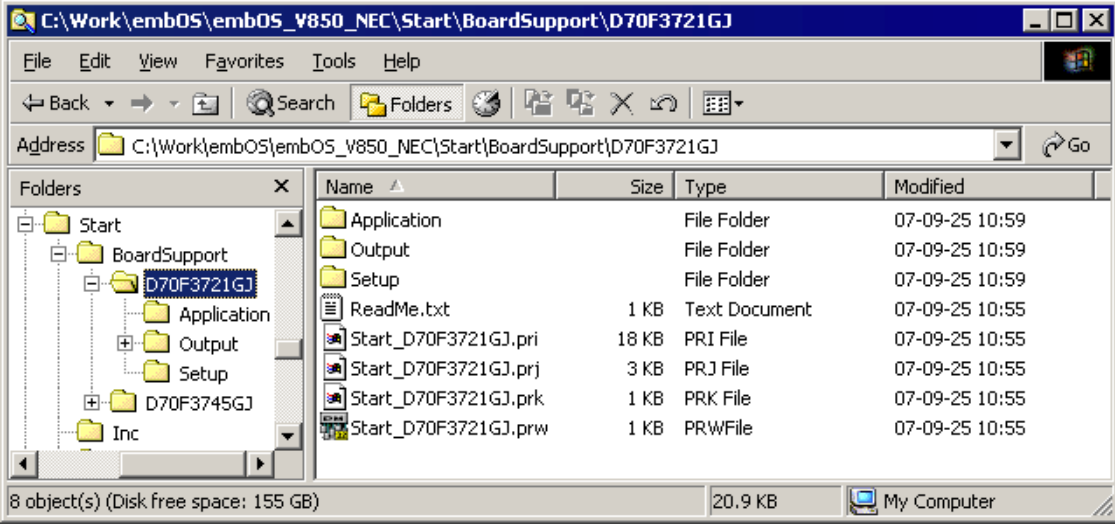

The screenshot above shows the start workspace and project for an NEC D70F3721GJ, which is located under "Start\BoardSupport\D70F3721GJ".

To get your first multitasking application running, you should proceed as follows:

- Create a work directory for your application, for example C:\Work
- ï Copy the whole folder "Start" which is part of your *embOS* distribution into your work directory
- Clear the read only attribute of all files in the new "Start" folder
- Open a sample workspace e.g. "Start\BoardSupport\D70F3721GJ\Start\_D70F3721GJ.prw" with the NEC's PM+ (e.g. by double clicking it)
- PM+ may complain about a missing device file (this occurs if the toolchain installation folder has changed). In this case open the menu "Project->Project Settings..." and select the proper device.
- Build the start project

After building the start project your screen should look like follows:

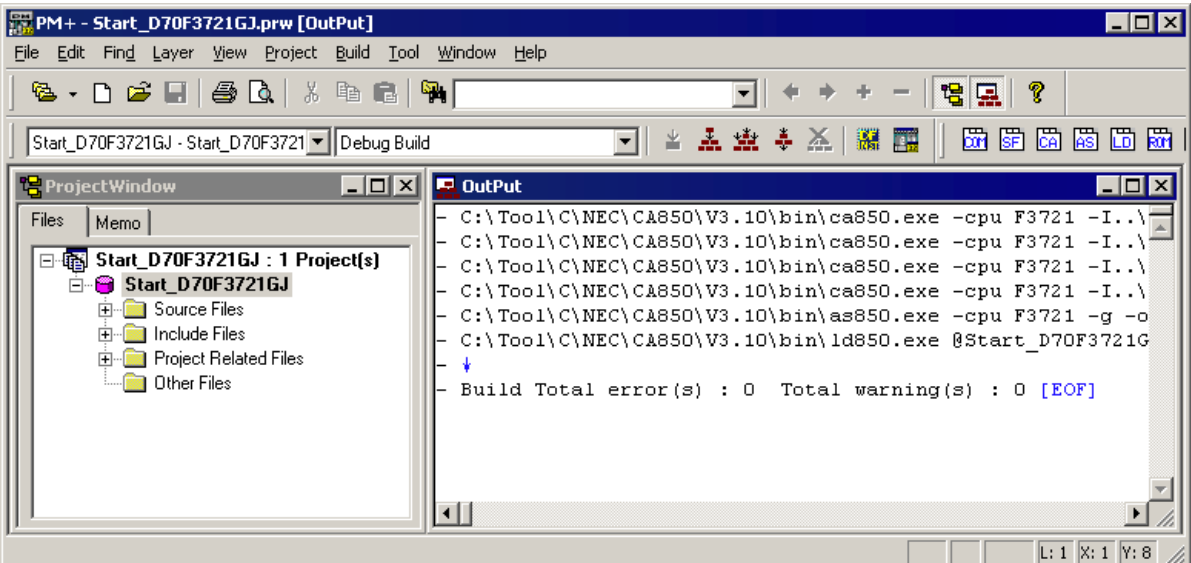

For additional information you should open the ReadMe.txt file which is part of every specific project.

The ReadMe file describes the different configurations of the project and gives additional information about specific hardware settings of the supported eval boards, if required...

## <span id="page-12-0"></span>**2.3 The sample application Main.c**

The following is a printout of the sample application main.c. It is a good startingpoint for your application. (Please note that the file actually shipped with your port of *embOS* may look slightly different from this one) What happens is easy to see:

After initialization of *embOS*; two tasks are created and started.

The two tasks are activated and execute until they run into the delay, then suspend for the specified time and continue execution.

```
/********************************************************
      SEGGER MICROCONTROLLER SYSTEME GmbH
* Solutions for real time microcontroller applications *
*********************************************************
File : Main.c
Purpose : Skeleton program for OS
-------------END-OF-HEADER-----------------------------*/
#include "RTOS.H"
OS STACKPTR int StackHP[128], StackLP[128]; /* Task stacks */
OS_TASK TCBHP, TCBLP; \overline{y} /* Task-control-blocks */
void HPTask(void) {
  while (1) {
   OS Delay (10);
  }
}
void LPTask(void) {
  while (1) {
  OS Delay (50);
  }
}
/********************************************************
*
* main
*
********************************************************/
int main(void) {
 OS IncDI(); \frac{1}{2} /* Initially disable interrupts */
OS_InitKern(); \frac{1}{2} /* initialize OS */
OS_InitHW(); \overline{a} /* initialize Hardware for OS \overline{a} /
 \overline{y} /* You need to create at least one task here ! \overline{y} */
 OS_CREATETASK(&TCBHP, "HP Task", HPTask, 100, StackHP);
 OS_CREATETASK(&TCBLP, "LP Task", LPTask, 50, StackLP);
 OS Start(); \frac{1}{2} /* Start multitasking */
  return 0;
}
```
## <span id="page-13-0"></span>**2.4 Stepping through the sample application using NEC's ID850QB debugger**

When starting the debugger, you will usually see the main function (very similar to the screenshot below). In some debuggers, you may look at the startup code and have to set a breakpoint at main. Now you can step through the program. OS\_IncDI() initially disables interrupts.

OS\_InitKern() is part of the *embOS* library; you can therefore only step into it in disassembly mode. It initializes the relevant OS-Variables. Because of the previous call of  $OSIncDI()$ , interrupts are not enabled during execution of  $OSInitKern()$ .

OS InitHW() is part of RTOSInit  $*$ .c and therefore part of your application. Its primary purpose is to initialize the hardware required to generate the timer-tick-interrupt for *embOS*. Step through it to see what is done.

OS Start() should be the last line in main, since it starts multitasking and does not return.

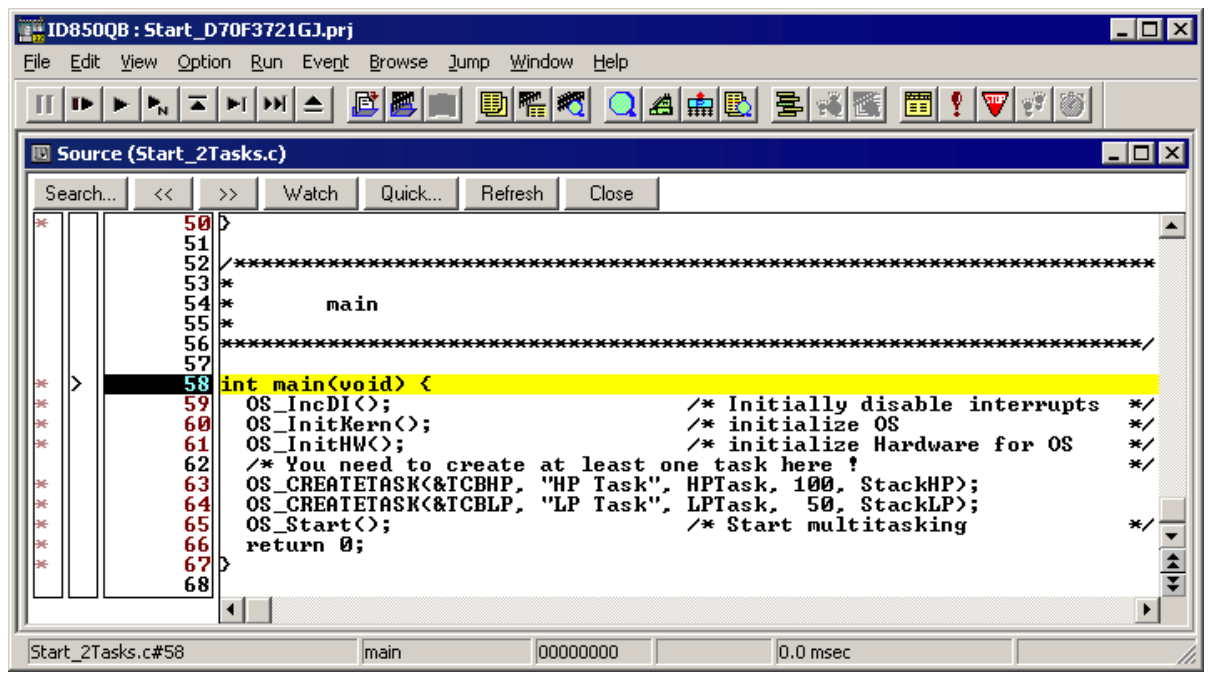

Before you step into  $OS\_Start()$ , you should set two break points in the two tasks as shown below.

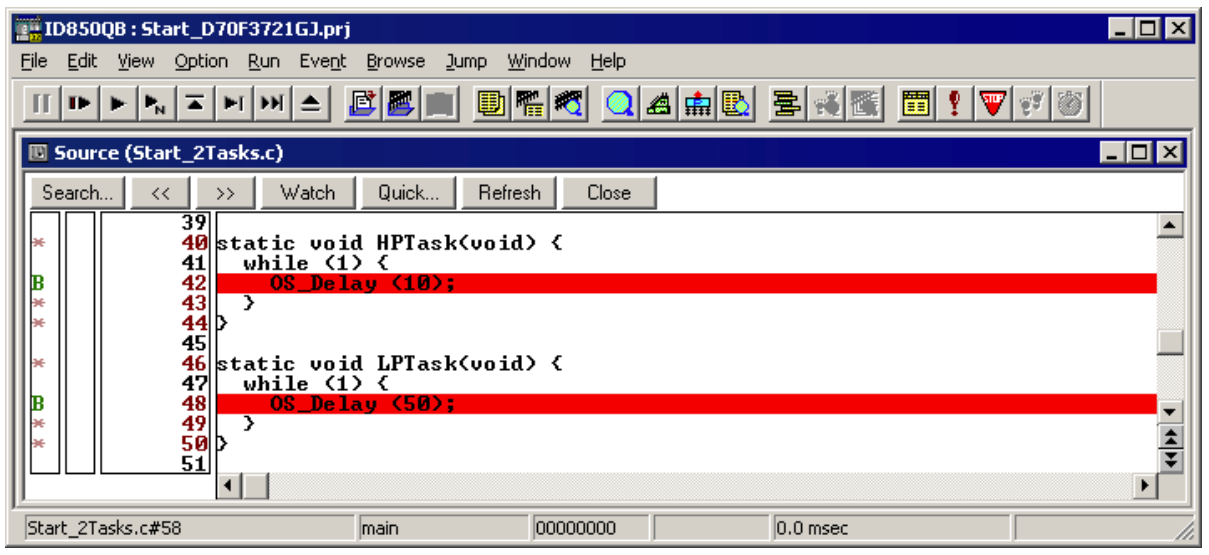

As OS\_Start() is part of the *embOS* library, you can step through it in disassembly mode only. You may press GO, step over  $OS\_Start()$ , or step into  $OS\_Start()$  in disassembly mode until you reach the highest priority task.

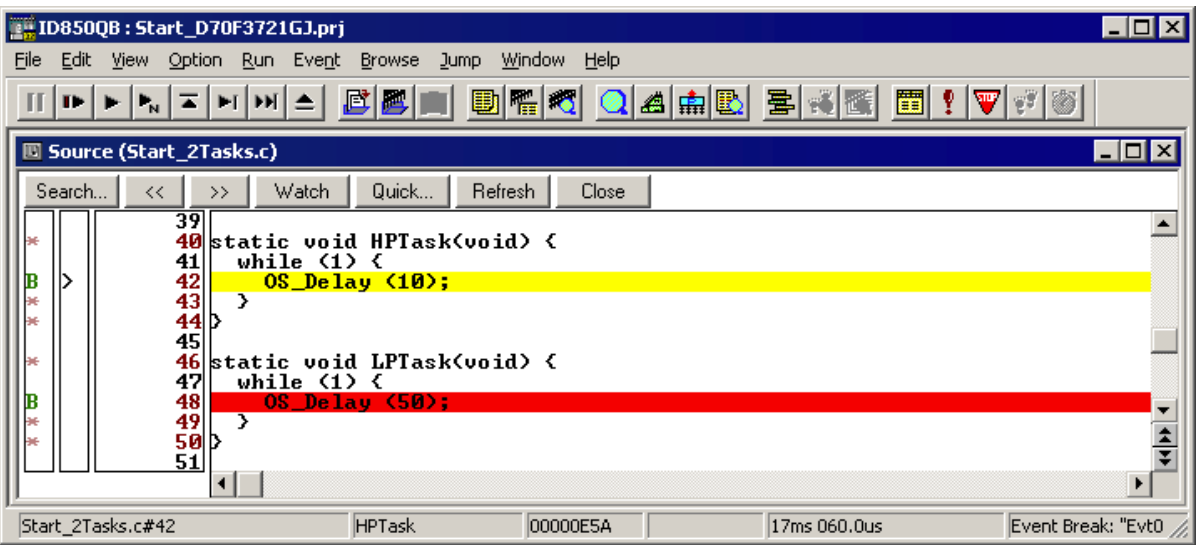

If you continue stepping, you will arrive in the task with lower priority:

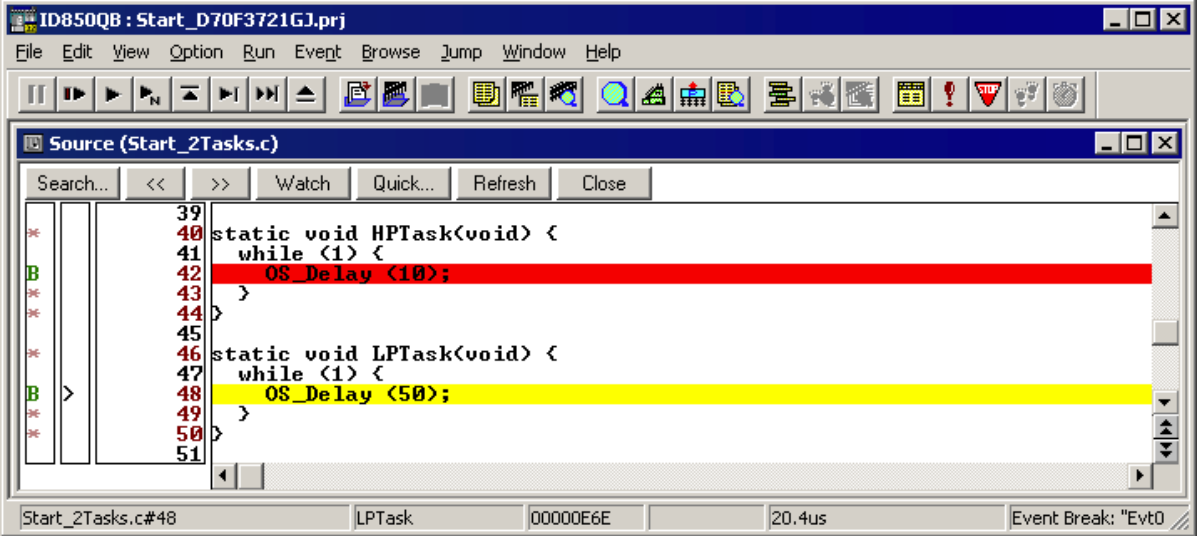

Continuing to step through the program, there is no other task ready for execution. *embOS* will therefore start the idle-loop, which is an endless loop which is always executed if there is nothing else to do (no task is ready, no interrupt routine or timer executing).

You will arrive there when you step into the OS\_Delay() function in disassembly mode. OS\_Idle() is part of RTOSInit\*.c. You may also set a breakpoint there before you step over the delay in LPTask.

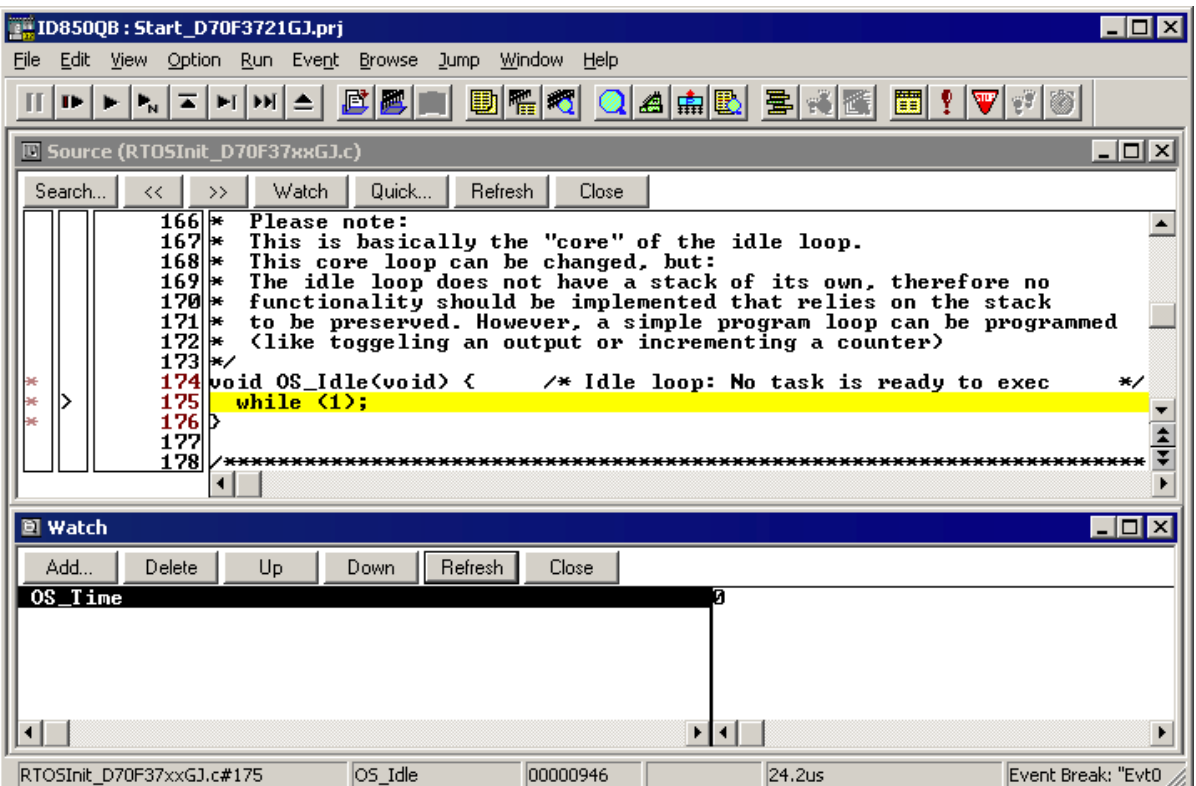

If you set a breakpoint in one or both of our tasks, you will see that they continue execution after the given delay.

As can be seen by the value of *embOS* timer variable OS\_Time, shown in the watch window, HPTask continues operation after expiration of the 10 ms delay.

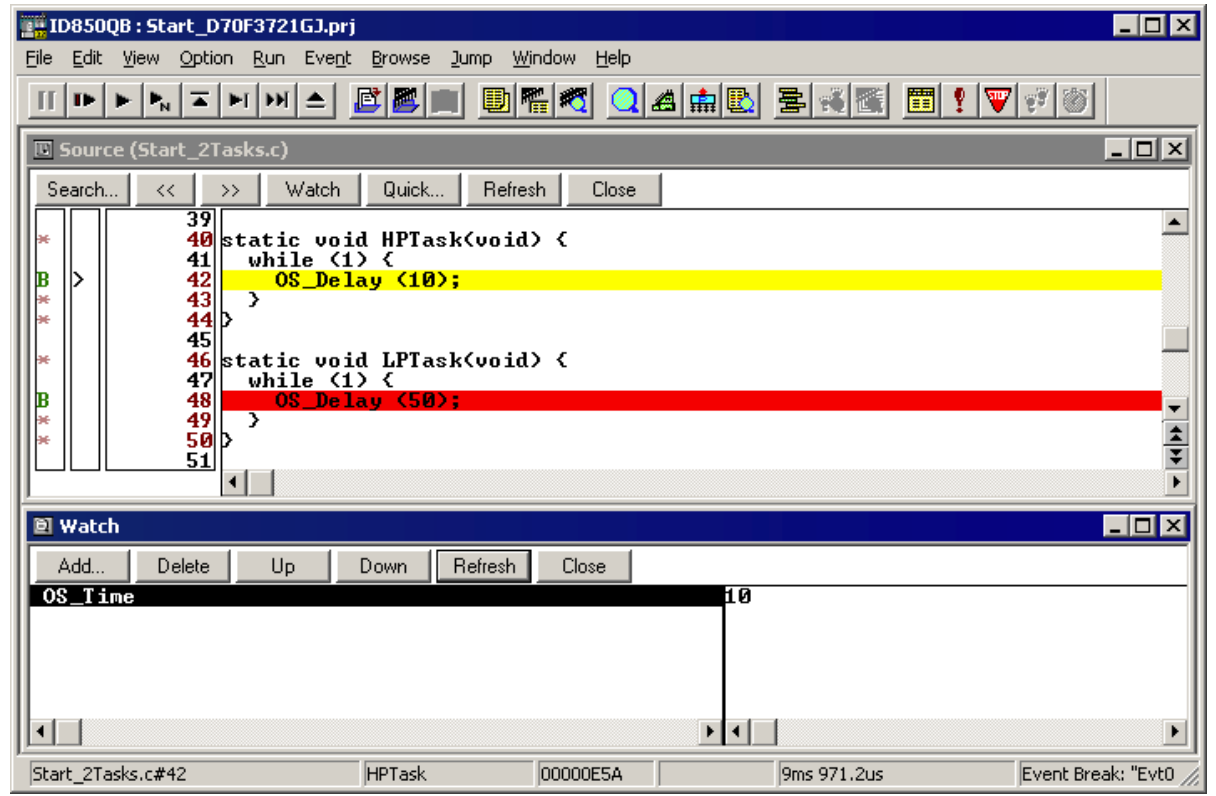

# <span id="page-16-0"></span>**Chapter 3 Build your own application**

To build your own application, you should always start with a copy of the sample start workspace and project. Therefore copy the entire folder "Start" from your embOS distribution into a working folder of your choice and then modify the start project there. This has the advantage, that all necessary files are included and all settings for the project are already done.

## <span id="page-17-0"></span>**3.1 Required files for an embOS application**

To build an application using *embOS*, the following files from your *embOS* distribution are required and have to be included in your project:

- **RTOS.h** from subfolder Inc\ This header file declares all *embOS* API functions and data types and has to be included in any source file using *embOS* functions.
- **RTOSInit \*.c** from one target specific "BoardSupport\\*\"-subfolder. It contains the hardware dependent initialization code for the specific CPU, the **embOS** timer and optional UART for embOSView.
- One **embOS** library from the "Lib\"-subfolder.
- **OS Error.c** from one target specific "BoardSupport\\*\"-subfolder. The error handler is used if any *embOS* library other than the Release build library is used in your project.

When you decide to write your own startup code, please ensure that non initialized variables are initialized with zero, according to "C" standard, as this is required by *embOS*.

Your main() function has to initialize embOS by call of OS InitKern() and OS InitHW() prior any other **embOS** functions except OS IncDI() are called.

## <span id="page-17-1"></span>**3.2 Change library mode**

For your application you may wish to choose an other library. For debugging and program development you should use an *embOS*-debug library. For your final application you may wish to use an *embOS*-release library or a stack check library.

Therefore you have to select or replace the *embOS* library in your project or target:

- If your wished library is already contained in your project, just select the appropriate configuration.
- ï To add a library, you may add the library to your project settings and exclude all other librarys from the configuration.
- Check and set the appropriate  $OS$  LIBMODE  $*$  define which you would like to use for debug and release builds and modify the OS\_Config.h file accordingly.

## <span id="page-17-2"></span>**3.3 Select an other CPU**

*embOS* for V850 and NEC compiler contains CPU specific code for various NEC CPUs. CPU specific sample start workspaces and projects are located in the subfolders of the "BoardSupport" folder.

To select a CPU which is already supported, just select the appropriate workspace from a CPU specific folder.

If your CPU is currently not supported, examine all RTOSInit files in the CPU specific subfolders and select one which almost fits your CPU. You may have to modify OS\_InitHW(), OS\_COM\_Init(), the interrupt service routines for *embOS* timer tick and communication to embosview.

# <span id="page-18-0"></span>**Chapter 4 V850 / V850E specifics**

## <span id="page-19-0"></span>**4.1 CPU modes**

embOS supports all memory and code model combinations that NEC's C-Compiler supports.

## <span id="page-19-1"></span>**4.2 Available librarys**

*embOS* for V850 for NEC compiler comes with 14 different libraries, one for each CPU core and library type combination. The libraries are named as follows:

#### **libos<v><LibMode>.a**

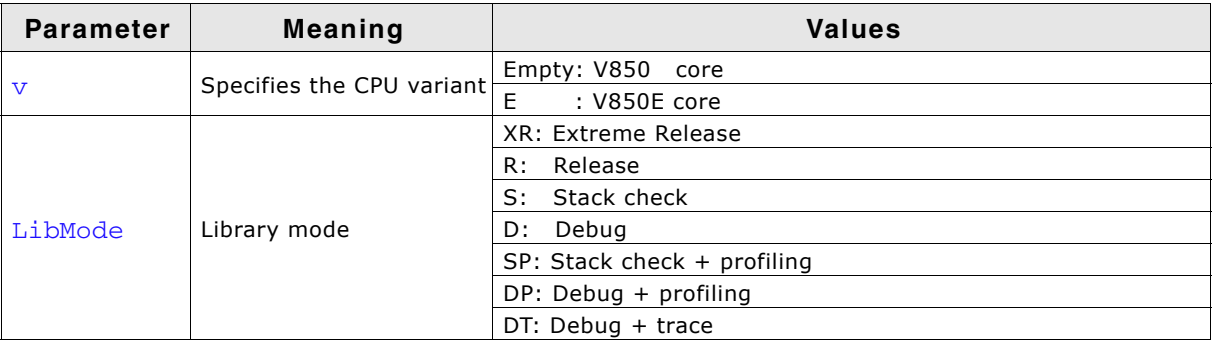

### **Example:**

libosEDP.a is the library for a project using V850E core and debug and profiling features of *embOS*.

# **Chapter 5**

## <span id="page-20-0"></span>**Stacks**

## <span id="page-21-0"></span>**5.1 Task stack for V850**

Every *embOS* task has to have its own stack. Task stacks can be located in any RAM memory location.

The stack-size required is the sum of the stack-size of all routines plus basic stack size.

The basic stack size is the size of memory required to store the registers of the CPU plus the stack size required by *embOS*-routines.

For the V850 CPUs, this minimum stack size is about 136 bytes to store the CPU registers. A practical minimum value is about 180 bytes.

## <span id="page-21-1"></span>**5.2 System stack for V850**

The system stack size required by *embOS* is about 40 bytes. However, since the system stack is also used by the application before the start of multitasking (the call to OS Start()), and because software-timers and interrupts also use the system-stack, the actual stack requirements depend on the application.

Interrupt stack switching of *embOS* also uses the system stack for interrupts.

The size of the system stack is defined by the constant STACKSIZE in the startup file.

## <span id="page-21-2"></span>**5.3 Interrupt stack for V850**

V850 CPUs do not support a separate hardware interrupt stack. Therefore every interrupt runs on the task stack, as long as interrupt functions do not use interrupt stack switching functions.

To reduce task stack load by interrupts, *embOS* uses the system stack as interrupt stack. Interrupt handler should use OS\_EnterIntStack() and OS\_LeaveIntstack() to switch to interrupt stack. See "Interrupts" on page 23.

## <span id="page-21-3"></span>**5.4 Stack specifics of the NEC V850 family**

The NEC V850 family of microcontroller can address the whole memory space as stack. Therefore, stacks can be located anywhere in RAM. For performance reasons you should try to locate stacks in fast RAM.

# <span id="page-22-1"></span><span id="page-22-0"></span>**Chapter 6 Interrupts**

## <span id="page-23-0"></span>**6.1 What happens when an interrupt occurs**

- The CPU-core receives an interrupt request
- As soon as interrupts are enabled and the processor interrupt priority level is below the interrupt priority level, the interrupt is executed
- The CPU saves PC in EIPC register
- The CPU saves current processor status in EIPSW
- An exception is written into ECR
- Further interrupts are disabled, EP bit is cleared
- The CPU jumps to the address specified in the vector table for the interrupt
- $\bullet$  service routine (ISR)
- ISR: save registers
- ISR: user-defined functionality
- ISR: restore registers
- ISR: Execute RETI command, restoring saved processor status word and saved PC thus continuing interrupted task.

## <span id="page-23-1"></span>**6.2 Defining interrupt handlers in "C"**

Routines defined with the keyword \_\_interrupt automatically save & restore the registers they modify and return with RETI.

The corresponding interrupt vector number may be defined by a  $\# \text{pragma}$  directive prior the interrupt service routine.

For a detailed description on how to define an interrupt routine in "C", refer to the NEC C-Compiler's user's quide.

### **Interrupt-routine using embOS functions**

```
#pragma interrupt INTUA0T tx
__interrupt void tx(void) {
 OS EnterInterrupt();
  OS EnterIntStack();
  OS_OnTx();
 OS LeaveIntStack();
  OS LeaveInterrupt();
}
```
Every interrupt service routine which uses *embOS* functions has to inform *embOS* that interrupt code is running. Therefore the first command in an interrupt service routine should be OS\_EnterInterrupt(), the last command has to be OS\_LeaveInterrupt().

## <span id="page-23-2"></span>**6.3 Nestable interrupt-routines**

Allowing nestable interrupts requires an other function declaration to instruct the compiler to generate different code which allows nestable interrupts. The interrupt handler has to be declared with the prefix \_\_ multi\_interrupt.

*embOS* has to be informed that nesting should be allowed. OS EnterNestableInterrupt() and OS LeaveNestableInterrupt() have to be used. The call of OS EnterNestableInterrupt() re-enables the interrupt.

### **Nestable interrupt routine using embOS functions**

```
#pragma interrupt INTUA3R OS_ISR_rx
 __multi_interrupt void OS_ISR_rx(void) {
  OS EnterNestableInterrupt();
 OS EnterIntStack();
   _ISR_Rx_Handler();
 OS LeaveIntStack();
 OS LeaveNestableInterrupt();
}
```
## <span id="page-24-0"></span>**6.4 Interrupt stack switching**

Since the V850 CPUs do not have a separate stack pointer for interrupts, every interrupt runs on the current stack. To reduce stack load of tasks, *embOS* offers its own interrupt stack which is located in the system stack.

To use embOS interrupt stack, call  $OS\_EnterIntStack()$  at the beginning of an interrupt handler just after the call of  $OS_{\text{Enter}}$ Interrupt() and  $OS_{\text{Leader}}$ the end just before OS\_LeaveInterrupt().

#### **Please note, that an interrupt handler using interrupt stack switching must not use local variables.**

**No calculation is allowed in an interrupt handler which uses stack switching. The interrupt handler has to call an other function which must not take any parameter.**

**Interrupt-routine using embOS interrupt stack**

```
static void OS_ISR_Rx_Handler(void) {
  volatile unsigned char Dummy;
 if ((UA0STR & 0x07) == 0) { /* No error */OS OnRx(UA0RX); /* Process data byte */
   } else {
   UA0STR &= \sim 0x07; /* Reset error */
   Dummy = UA0RX; /* discard Byte */ }
}
#pragma interrupt INTUA0R rx
 __interrupt void rx(void) {
 -<br>OS EnterNestableInterrupt(); /* We will enable interrupts */
 OS EnterIntStack(); /* We will use interrupt stack */
  OS_ISR_Rx_Handler(); /* Call to handler is required ! */
 OS LeaveIntStack(); /* Interrupt stack switching does */OS LeaveNestableInterrupt(); /* not allow local variables in ISR */}
```
26 **CHAPTER 6 Interrupts CHAPTER 6 Interrupts** 

# <span id="page-26-0"></span>**Chapter 7 STOP / WAIT mode**

## <span id="page-27-0"></span>**7.1 Saving power**

Usage of the HALT-mode is one possibility to save power consumption during idle times. If required, you may modify the  $OS\_Idle()$  routine, which is part of the hardware dependent module RTOSInit\_\*.c.

As internal peripheral clock is not stopped in this mode, *embOS* keeps functioning. Any interrupt will wake up the CPU and will therefore continue suspended tasks if required.

IDLE and STOP mode stop internal peripheral clock and can only be resumed by NMI or RESET and should therefore not be used to reduce power consumption during idle times in OS\_Idle().

# **Chapter 8**

## <span id="page-28-0"></span>**Technical data**

## <span id="page-29-0"></span>**8.1 Memory requirements**

These values are neither precise nor guaranteed but they give you a good idea

of the memory-requirements. They vary depending on the current version of *embOS*. In THUMB mode, the minimum ROM size required for the *embOS* kernel is about 1.870 bytes.

In the table below, you find the minimum RAM size for *embOS* resources. The sizes depend on selected *embOS* library mode; the table below is for a release build.

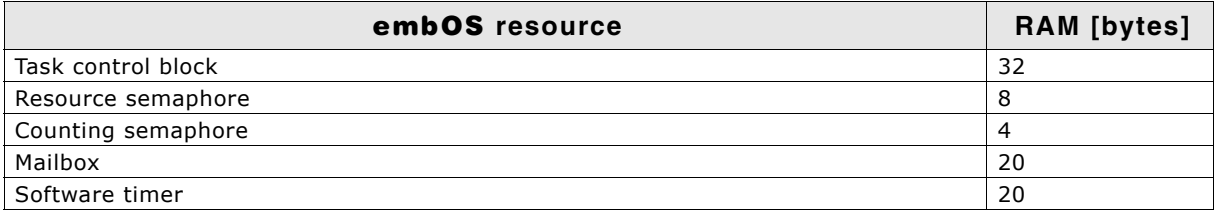

# <span id="page-30-0"></span>**Chapter 9 Files shipped with embOS**

## <span id="page-31-0"></span>**9.1 Files included in embOS**

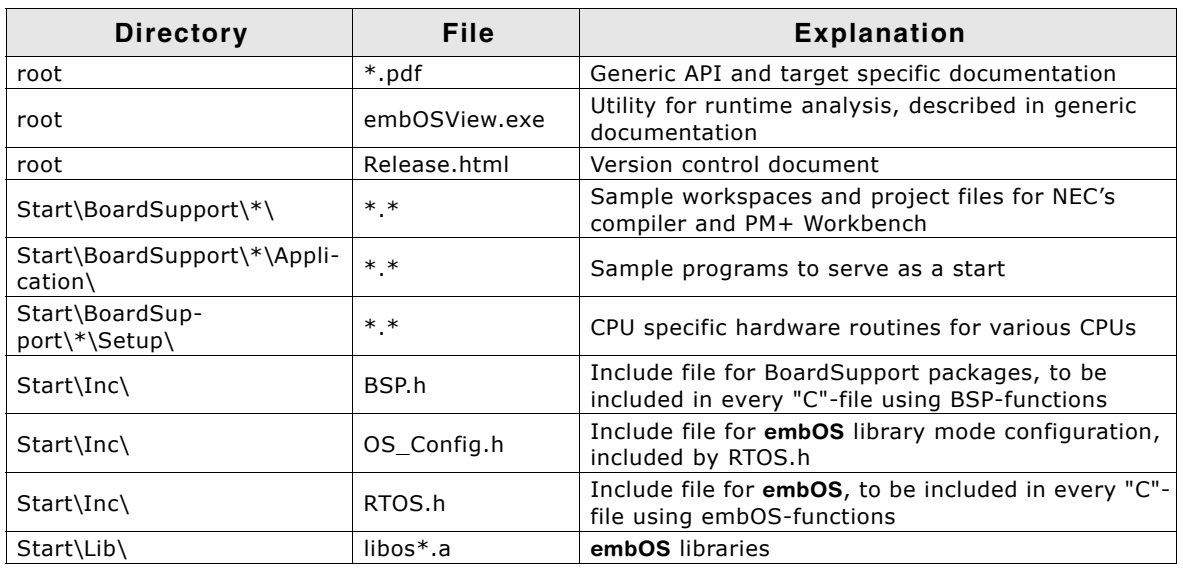

Any additional files shipped serve as example.

## **Index**

### **H**

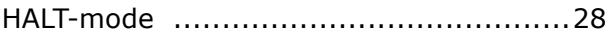

## **I**

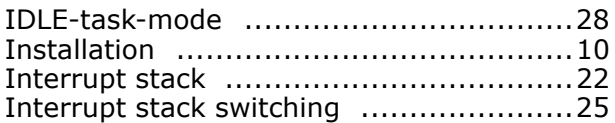

## **M**

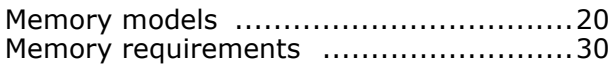

## **O**

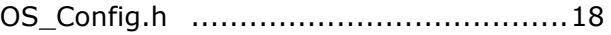

## **S**

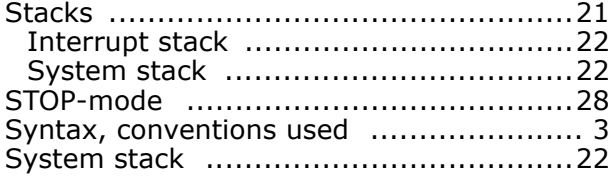